# EF7542F-36E ユーザーズガイド

第 2 版 2010 年 4 月 発行

## 1.概要

EF7542F-36Eは、EFP-I本体に装着して使用するEFP-I本体専用パラレル書込み ユニットです。

EF7542F-36Eを使用することにより、ルネサスエレクトロニクス製7542グループのフラッ シュメモリ内蔵MCUへの書込み、読出しができます。

またEF7542F-36Eには36ピン0.8mmピッチSSOP (36P2R-A)用ICソケット を実装しています。

図1. 1にEF7542F-36Eの外形図を示します。

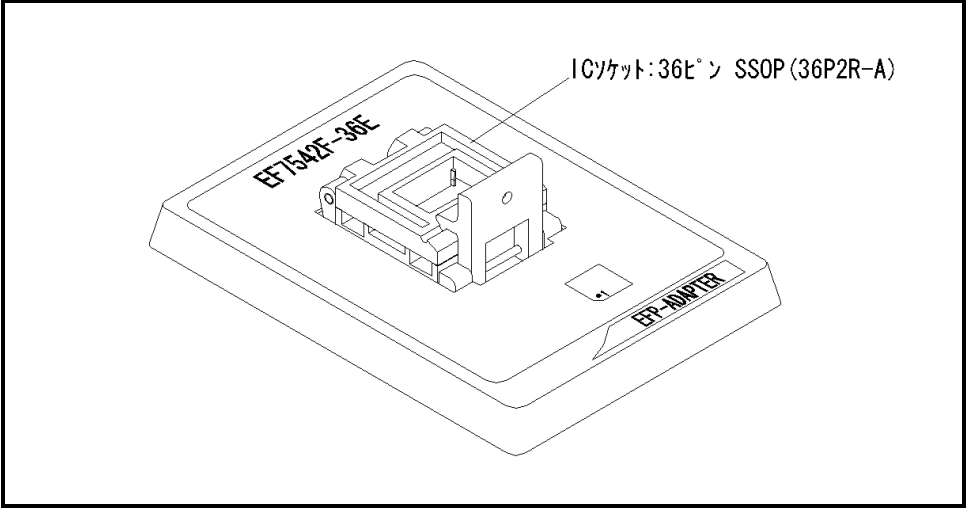

図1.1 EF7542F-36E外形図

#### 2.MCUの挿入方向

MCUを挿入するときは、EF7542F-36EのICソケットの1番ピンとMCUの1番ピンを 合わせて挿入してください。誤挿入はMCUに致命的な破損を引き起こしますので、十分ご注意ください。 図2. 1にMCUの挿入方向を示します。

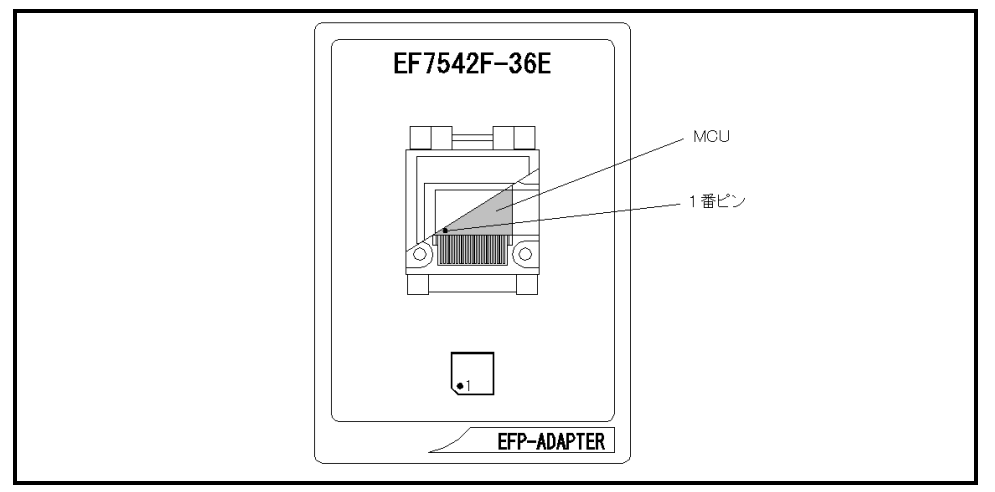

図2.1 MCUの挿入方向

### 3.対応MCU一覧

表3. 1にEF7542F-36Eの対応MCU一覧表を示します。

表3.1 EF7542F-36E対応MCU一覧表

| $MCU$ $\frac{1}{2}$ $\frac{1}{2}$                                                                                                    | メモリタイプ   | 対応 MCU 名称  | プログラムメモリエリア         |
|----------------------------------------------------------------------------------------------------|----------|------------|---------------------|
| M37542F8 (BOOT)                                                                                                    |          |            | $E000h\in FFFFh$    |
| M37542F8 (DATA)                                                                                                    | フラッシュメモリ | M37542F8FP | $7000h\infty$ 7FFFh |
| M37542F8 (NORMAL)                                                                                                    |          |            | $8000h\in$ FFFFh    |
| 「備 考]<br>EF7542F-36E を使用する場合、下記の環境にてご使用ください。<br><efp-i 本体=""><br/>Version : Ver. 3, 00, 66 <math>\&amp;</math> <math>\&amp;</math><br/>Monitor<br/><efp-1m 本体=""><br/>Version<br/>:Ver. 3. 0A. 66 以上<br/>Monitor<br/>&lt;コントロールソフトウェア&gt;<br/>:Ver. 1. 20. 42 以上<br/>WinEfpRE<br/>Version</efp-1m></efp-i> |          |            |                     |

## 4.MCUユニットの清掃

 MCUユニット上のICソケットの接触不良を防止するために使用回数に応じて、定期的にICソケット 内の接触ピンをブラシ等で清掃ください。

#### 5.Erase(イレーズ)

 イレーズコマンド内のイレーズタイプパラメータでブロック消去および、全ブロックの一括消去が行え ます。イレーズコマンドのパラメータ入力ダイアログを図5.1に示します。

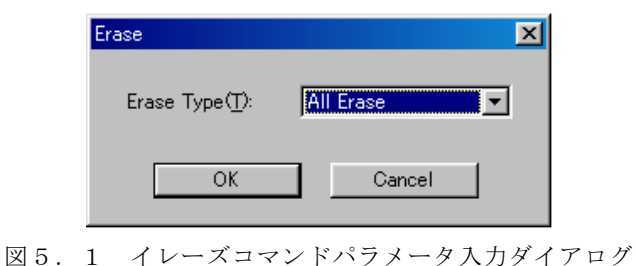

1)Erase Type(イレーズタイプ)

 イレーズタイプパラメータ表示領域右側のドロップダウンリスト(下矢印をマウスでクリックすると 表示)内にはAll Eraseおよび各ブロックのアドレス領域 (xxxxxxh~xxxxxxh)が表示されま すので消去形式を選択してください。

2) OKボタン

イレーズコマンドを実行します。

 3)Cancelボタン コマンドを中止します。